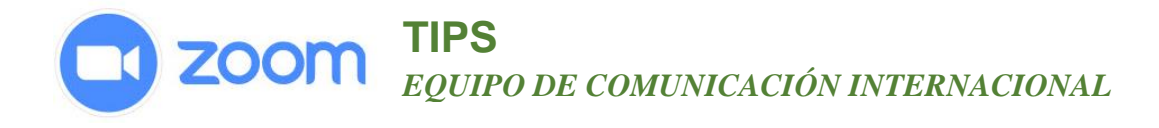

## **Interpretación simultanea**

## Para seleccionar tu idioma

1. En la parte inferior de la pantalla, hacer clic en icono del globo que dice "**Interpretación.**"

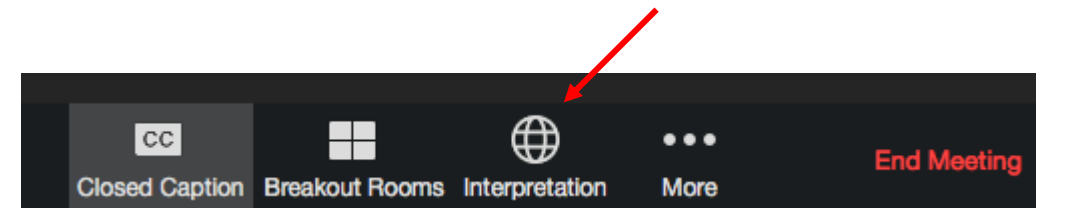

- 2. Apareceran banderan que representan los idiomas utilizados en la reunión.
- 3. Has clic en la bandera de tu idioma.

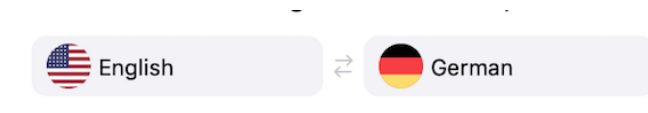

## *Tener en cuenta como organizadora de la reunión:*

 Puedes configurar la interpretación en el momento en que creas la reunión, sin embargo, muchas personas les resulta más fácil asignar el intérprete cuando ingresan a la reunión. Es bueno conectarse temprano para hacer las pruebas necesarias antes de que comience la reunión.

## *Tener en cuenta como participante:*

- Si estás escuchando en el idioma de la persona que está hablando, entonces no escucharás al interprete.
- Si estás escuchando en el idioma del intérprete, la voz de la persona que está hablando será extremadamente baja. Su voz no se silenciará, pero estará demasiada baja para escucharla y seguirla. Esto ayuda a reducir el audio de DOS personas hablando al mismo tiempo. Si escucha a la persona hablando y a la persona interpretando al mismo volumen, debe seleccionar un idioma.
- Si participas en una reunión realizada en varios idiomas, por cortesía es importante:
	- a) Presentarte por tu nombre, país, provincia u otra conexión, por ejemplo: Isabel de Perú
	- b) **Hablar Despacio**. Recuerda dar tiempo para que el sonido llegue y para que la intérprete traduzca.